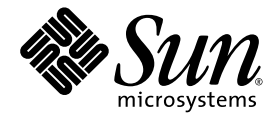

# Sun Ultra™ 20 M2 Workstation Installationshandbuch

Sun Microsystems, Inc. www.sun.com

Teilenummer 819-7862-10 August 2006, Revision A

Feedback und Kommentare zu diesem Dokument: http://www.sun.com/hwdocs/feedback

Copyright © 2006 Sun Microsystems, Inc., 4150 Network Circle, Santa Clara, California 95054, USA. Alle Rechte vorbehalten.

Sun Microsystems, Inc. hat gewerbliche Schutzrechte am geistigen Eigentum in Verbindung mit der in diesem Produkt enthaltenen und in mehrere der US-Patente umfassen, die unter http://www.sun.com/patents aufgeführt sind, sowie eines oder mehrere der zusätzlichen Patente oder der anhängigen Patentanträge in den USA und in anderen Ländern.

Teile des Produkts basieren eventuell auf Berkeley BSD-Systemen, die von der University of California lizenziert worden sind. UNIX ist in den USA und anderen Ländern eine eingetragene Marke und wird ausschließlich durch X/Open Company, Ltd. lizenziert.

Sun, Sun Microsystems, das Sun-Logo, Java, Solaris und NetBeans Sun Ultra sind Marken oder eingetragene Marken von Sun Microsystems, Inc. in den USA und anderen Ländern.

AMD, Opteron, das AMD-Logo und das AMD Opteron-Logo sind Marken oder eingetragene Marken von Advanced Micro Devices. Das PostScript-Logo ist eine Marke oder eingetragene Marke von Adobe Systems, Incorporated.

Die Nutzung jeglicher Reserve- oder Ersatz-CPUs ist ausschließlich der Reparatur oder dem direkten Austausch von CPUs in Produkten vorbehalten, die unter Einhaltung der US-amerikanischen Ausfuhrgesetze exportiert wurden. Die Nutzung von CPUs als Produkt-Upgrades ohne Genehmigung der US-Regierung ist strengstens untersagt.

DIE DOKUMENTATION WIRD OHNE MÄNGELGEWÄHR BEREITGESTELLT. ALLE AUSDRÜCKLICHEN ODER STILLSCHWEIGENDEN ZUSICHERUNGEN, ANGABEN UND GARANTIEN, EINSCHLIESSLICH EINER STILLSCHWEIGENDEN GARANTIE DER HANDELS-FÄHIGKEIT, EIGNUNG FÜR EINEN BESTIMMTEN ZWECK ODER NICHTVERLETZUNG DER RECHTE DRITTER, WERDEN AUSGESCHLOSSEN, ES SEI DENN, DERARTIGE AUSSCHLUSSKLAUSELN SIND NICHT RECHTSGÜLTIG.

Rechte der US-Regierung – kommerzielle Verwendung. Für Benutzer der US-Regierung gelten die Standardlizenzvereinbarung von Sun<br>Microsystems, Inc. sowie zutreffende Bestimmungen der FAR (Federal Acquisition Regulation) und

Copyright © 2006 Sun Microsystems, Inc., 4150 Network Circle, Santa Clara, California 95054, Etats-Unis. Tous droits réservés.

Sun Microsystems, Inc. détient les droits de propriété intellectuels relatifs à la technologie incorporée dans le produit qui est décrit dans ce document. En particulier, et ce sans limitation, ces droits de propriété intellectuelle peuvent inclure un ou plus des brevets américains listés à l'adresse http://www.sun.com/patents et un ou les brevets supplémentaires ou les applications de brevet en attente aux Etats - Unis et dans les autres pays.

Des parties de ce produit pourront être dérivées des systèmes Berkeley BSD licenciés par l'Université de Californie. UNIX est une marque déposée aux Etats-Unis et dans d'autres pays et licenciée exclusivement par X/Open Co

Sun, Sun Microsystems, le logo Sun, Java, Solaris et NetBeans Sun Ultra sont des marques de fabrique ou des marques déposées de Sun Microsystems, Inc. aux Etats-Unis et dans d'autres pays.

AMD, Opteron, das AMD-Logo und das AMD Opteron-Logo sind Marken oder eingetragene Marken von Advanced Micro Devices. Le logo PostScript est une marque de fabrique ou une marque déposée de Adobe Systems, Incorporated.

L'utilisation de pieces detachees ou d'unites centrales de remplacement est limitee aux reparations ou a l'echange standard d'unites centrales pour les produits exportes, conformement a la legislation americaine en matiere d'exportation. Sauf autorisation par les autorites des Etats-Unis, l'utilisation d'unites centrales pour proceder a des mises a jour de produits est rigoureusement interdite.

LA DOCUMENTATION EST FOURNIE "EN L'ETAT" ET TOUTES AUTRES CONDITIONS, DECLARATIONS ET GARANTIES EXPRESSES OU TACITES SONT FORMELLEMENT EXCLUES, DANS LA MESURE AUTORISEE PAR LA LOI APPLICABLE, Y COMPRIS NOTAMMENT TOUTE GARANTIE IMPLICITE RELATIVE A LA QUALITE MARCHANDE, A L'APTITUDE A UNE UTILISATION PARTICULIERE OU A L'ABSENCE DE CONTREFACON.

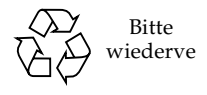

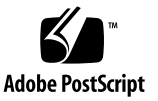

## Inhaltsverzeichnis

#### **[Vorwort v](#page-4-0)**

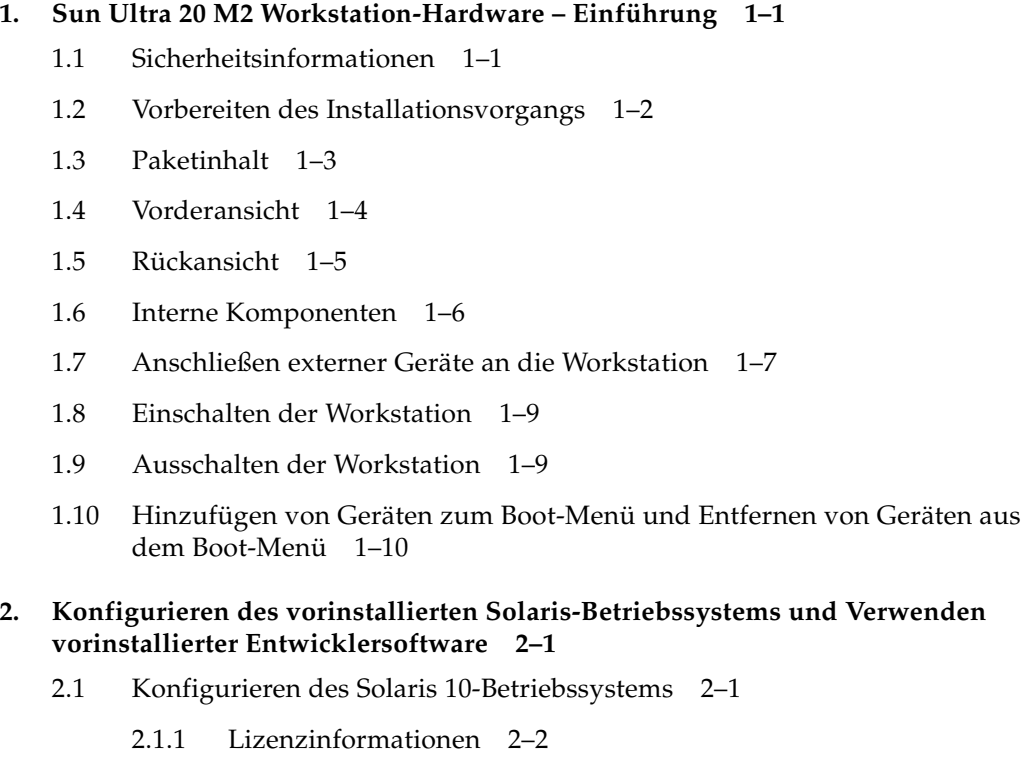

- [2.1.2 Festplattenkonfiguration 2–2](#page-19-1)
- [2.1.3 Ablaufdiagramm für die Installation 2–3](#page-20-0)
- [2.1.4 Konfigurieren des vorinstallierten Solaris 10-Betriebssystems 2–4](#page-21-0)
- [2.2 Vorinstallierte Entwicklersoftware 2–6](#page-23-0)
	- [2.2.1 Sun Studio Software 2–7](#page-24-0)
	- [2.2.2 Sun Java Studio Creator 2–7](#page-24-1)
	- [2.2.3 Sun Java Studio Enterprise 2–8](#page-25-0)
	- [2.2.4 NetBeans IDE 2–8](#page-25-1)
- [2.3 Wiederherstellen, Neuinstallieren und Sichern der vorinstallierten](#page-26-0)  Software 2–9
	- [2.3.1 Sichern und Wiederherstellen des Solaris-Betriebssystems 2–10](#page-26-1)
	- [2.3.2 Herunterladen von Entwicklersoftware 2–10](#page-27-0)
	- [2.3.3 Festplattenspiegelung 2–10](#page-27-1)

#### **[3. Fehlerbehebung beim Setup und Anfordern technischer Unterstützung 3–1](#page-28-0)**

- [3.1 Behebung von Fehlern beim Sun Ultra 20 M2 Workstation-Setup 3–2](#page-29-0)
- [3.2 Technische Unterstützung 3–4](#page-31-0)

#### **[A. Tools and Drivers CD \(Dienstprogramme- und Treiber-CD\), unterstützte](#page-34-0)  Betriebssysteme und Systemdaten A–1**

- [A.1 Software auf der Tools and Drivers CD \(Dienstprogramme- und](#page-34-1)  Treiber-CD) A–1
- [A.2 Unterstützte Betriebssystemsoftware A–2](#page-35-0)
- [A.3 Sun Ultra 20 M2 Workstation Leistungsmerkmale und Systemdaten A–3](#page-36-0)
	- [A.3.1 Systemkomponenten und Leistungsmerkmale A–3](#page-36-1)
	- [A.3.2 Speicherkonfigurationen A–4](#page-37-0)
	- [A.3.3 PCI-E- und PCI-Erweiterungssteckplätze A–5](#page-38-0)
	- [A.3.4 Abmessungen und Gewicht A–5](#page-38-1)
	- [A.3.5 Technische Daten hinsichtlich Stromversorgung A–6](#page-39-0)
	- [A.3.6 Umgebungsbedingungen A–7](#page-40-0)

## <span id="page-4-0"></span>Vorwort

Das *Sun Ultra 20 M2 Workstation Installationshandbuch* enthält Informationen, die Sie zum Einrichten, Einschalten und Konfigurieren der Hardware und Software der Workstation benötigen.

## Aufbau des Handbuchs

Dieses Handbuch ist in die folgenden Kapitel unterteilt:

[Kapitel 1](#page-8-2) enthält Anleitungen zum Auspacken, Verkabeln und Einschalten der Workstation.

[Kapitel 2](#page-18-2) enthält Anweisungen zum Einrichten des vorinstallierten Solaris™ 10- Betriebssystems und der Entwicklungssoftware.

[Kapitel 3](#page-28-1) behandelt Themen zur Fehlerbehebung des Systems und enthält Hinweise zur technischen Unterstützung.

[Anhang A](#page-34-2) enthält Informationen zur Sun Ultra 20 M2 Workstation Tools and Drivers CD (Sun Ultra 20 M2 Workstation Dienstprogramme- und Treiber-CD), zu unterstützten Betriebssystemen sowie Systemdaten.

# Shell-Eingabeaufforderungen

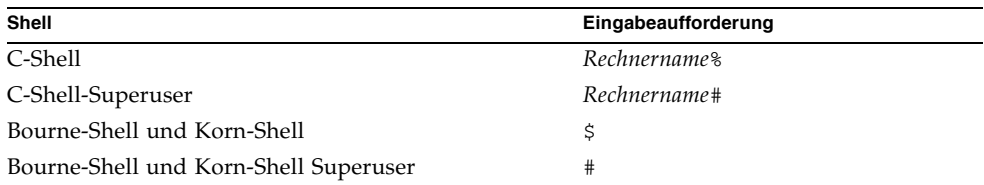

# Typografische Konventionen

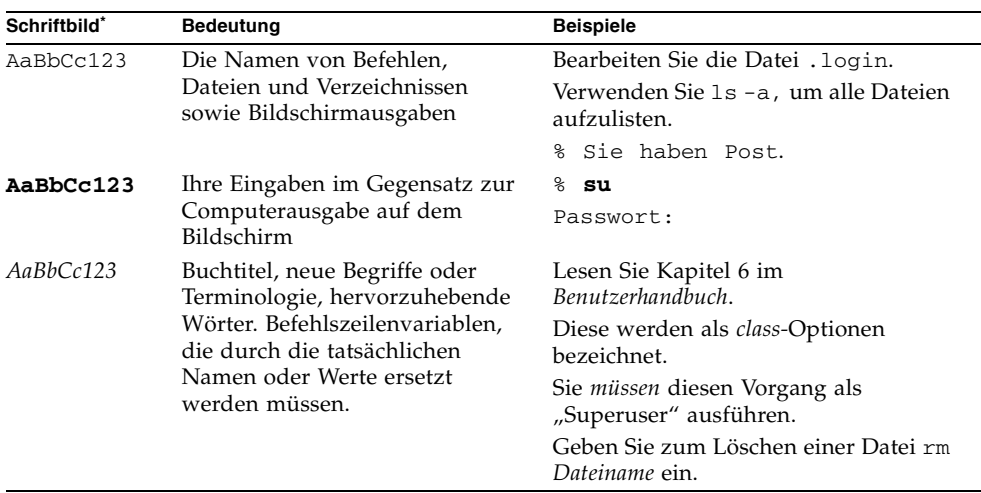

\* Die Einstellungen Ihres Browsers weichen möglicherweise von diesen Einstellungen ab.

# Zugehörige Dokumentation

Das Dokumentationspaket für die Sun Ultra 20 M2 Workstation wird in dem Ihrem System beigelegten Blatt *Where To Find Sun Ultra 20 M2 Workstation Documentation* (Adressen der Sun Ultra 20 M2 Workstation-Dokumentation) beschrieben. Sämtliche Dokumentation wird auf der Dokumentationswebsite des Produkts unter folgender URL bereitgestellt:

<http://www.sun.com/documentation>

Einige dieser Dokumente sind auf der Dokumentationswebsite in übersetzter Version in den folgenden Sprachen verfügbar: Vereinfachtes Chinesisch, Traditionelles Chinesisch, Deutsch, Französisch, Italienisch, Japanisch, Koreanisch und Spanisch.

Die englischsprachige Dokumentation wird häufiger überarbeitet und ist möglicherweise aktueller als übersetzte Versionen.

# <span id="page-6-0"></span>URLs für Dokumentation, Garantie, Support und Schulungen

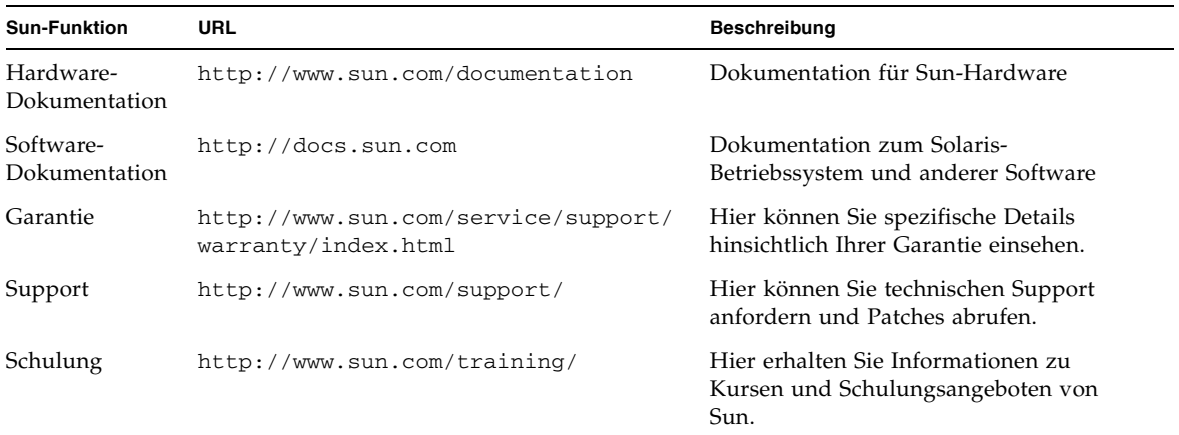

## Bestellen von Komponenten

Sie können zusätzliche Komponenten und Ersatzteile für die Sun Ultra 20 M2 Workstation bestellen. Weitere Informationen erhalten Sie bei Ihrem örtlichen Sun-Vertriebsvertreter. Aktuelle Komponenteninformationen finden Sie in der Komponentenliste für die Sun Ultra 20 M2 Workstation unter:

[http://sunsolve.sun.com/handbook\\_pub/](http://sunsolve.sun.com/handbook_pub/)

## Websites anderer Anbieter

Sun übernimmt keine Verantwortung für die Verfügbarkeit von in diesem Dokument genannten Websites anderer Anbieter. Sun übernimmt keine Verantwortung oder Haftung für Inhalte, Werbeanzeigen, Produkte oder sonstige Materialien, die auf fremden oder über fremde Sites oder Ressourcen abgerufen werden können, und befürwortet sie nicht. Sun übernimmt keine Verantwortung oder Haftung für tatsächliche oder angebliche Schäden oder Verluste aufgrund oder in Zusammenhang mit der Nutzung von Inhalten, Gütern oder Dienstleistungen, die auf fremden oder über fremde Sites oder Ressourcen angeboten werden.

## Sicherheitsinformationen

Sicherheitsinformationen finden Sie in den folgenden Dokumenten:

- *Important Safety Information for Sun Hardware Systems* (Wichtige Sicherheitshinweise für Sun-Hardwaresysteme), 816-7190
- *Sun Ultra 20 M2 Workstation Safety and Compliance Guide* (Sicherheitshinweise und Informationen zu Vorschriften), 819-2149

# Ihre Kommentare und Anregungen sind erwünscht

Wir arbeiteten ständig an der Verbesserung der Sun-Dokumentation und begrüßen Ihre Anmerkungen und Vorschläge. Sie können Ihre Kommentare unter folgender Adresse abgeben:

<http://www.sun.com/hwdocs/feedback/>

Geben Sie den Titel und die Artikelnummer des Dokuments an, auf das sich Ihr Kommentar bezieht: *Sun Ultra 20 M2 Workstation Installationshandbuch*, 819-7862-10.

# <span id="page-8-2"></span><span id="page-8-0"></span>Sun Ultra 20 M2 Workstation-Hardware – Einführung

Dieses Kapitel enthält eine Einführung in die Sun Ultra 20 M2 Workstation-Hardware.

Das Kapitel umfasst die folgenden Abschnitte:

- [Abschnitt 1.1, "Sicherheitsinformationen" auf Seite 1-1](#page-8-1)
- [Abschnitt 1.2, "Vorbereiten des Installationsvorgangs" auf Seite 1-2](#page-9-0)
- [Abschnitt 1.3, "Paketinhalt" auf Seite 1-3](#page-10-0)
- [Abschnitt 1.4, "Vorderansicht" auf Seite 1-4](#page-11-0)
- [Abschnitt 1.5, "Rückansicht" auf Seite 1-5](#page-12-0)
- [Abschnitt 1.6, "Interne Komponenten" auf Seite 1-6](#page-13-0)
- [Abschnitt 1.7, "Anschließen externer Geräte an die Workstation" auf Seite 1-7](#page-14-0)
- [Abschnitt 1.8, "Einschalten der Workstation" auf Seite 1-9](#page-16-0)
- [Abschnitt 1.9, "Ausschalten der Workstation" auf Seite 1-9](#page-16-1)
- Abschnitt 1.10, "Hinzufügen von Geräten zum Boot-Menü und Entfernen von [Geräten aus dem Boot-Menü" auf Seite 1-10](#page-17-0)

## <span id="page-8-1"></span>1.1 Sicherheitsinformationen

Sicherheitsinformationen finden Sie in den folgenden Dokumenten:

- *Important Safety Information for Sun Hardware Systems* (Wichtige Sicherheitshinweise für Sun-Hardwaresysteme), 816-7190
- *Sun Ultra 20 M2 Workstation Safety and Compliance Guide* (Sicherheitshinweise und Informationen zu Vorschriften), 819-6585

# <span id="page-9-0"></span>1.2 Vorbereiten des Installationsvorgangs

Verwenden Sie das folgende Ablaufdiagramm als Wegweiser für die Installation der Sun Ultra 20 M2 Workstation.

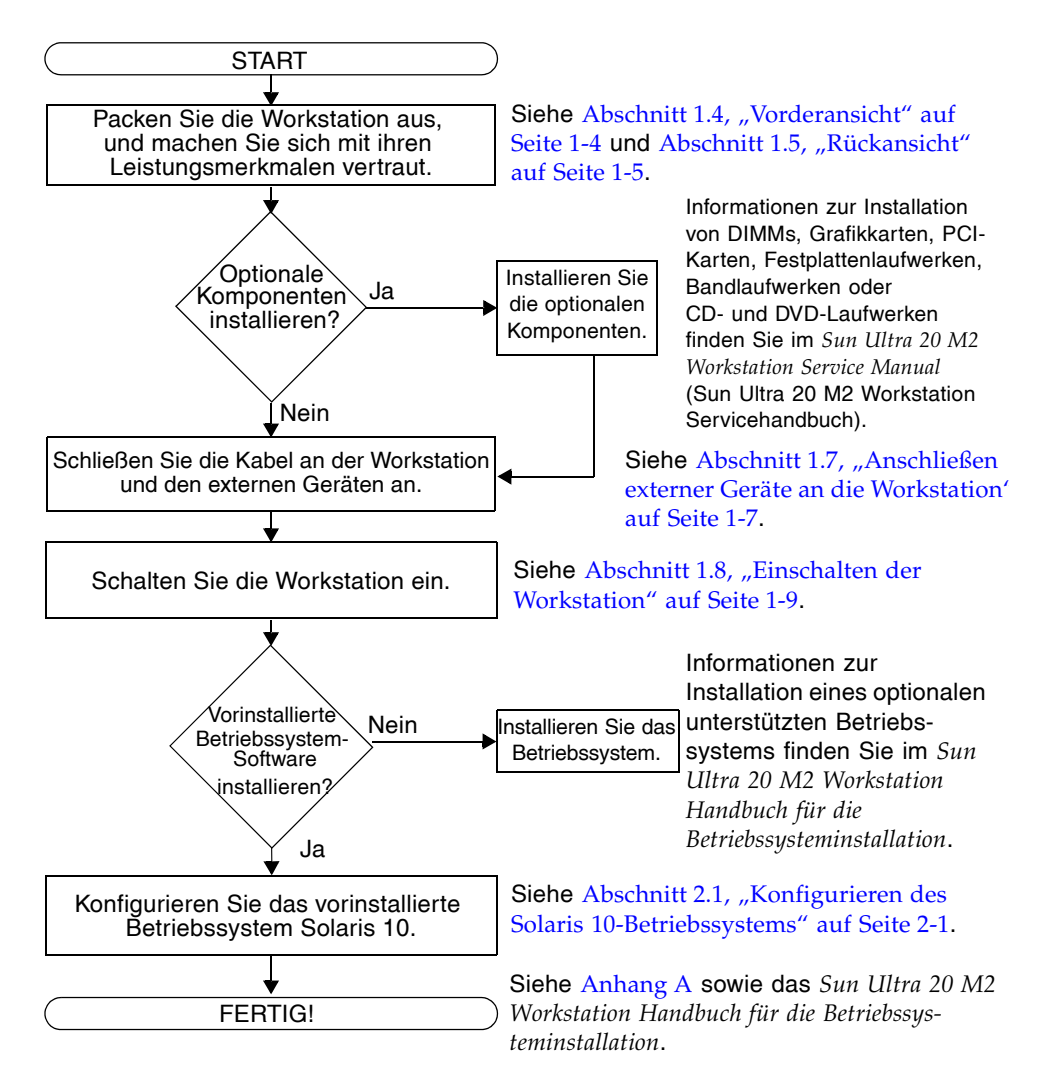

**ABBILDUNG 1-1** Ablauf für die Einrichtung der Sun Ultra 20 M2 Workstation

# <span id="page-10-0"></span>1.3 Paketinhalt

Entnehmen Sie vorsichtig alle Komponenten der Workstation aus den Transportkartons. Die nachfolgend aufgeführten Artikel sind im Paket enthalten.

**TABELLE 1-1** Im Sun Ultra 20 M2 Workstation-Paket enthaltene Artikel

| Hardware      | • Sun Ultra 20 M2 Workstation                                                                                                    |  |  |
|---------------|----------------------------------------------------------------------------------------------------|--|--|
|               | $\bullet$ DMS-59-Kabel<br>(wenn die Workstation mit einer NVS285-Grafikkarte konfiguriert ist)                                                                                            |  |  |
| Dokumentation | • Sun Ultra 20 M2 Workstation Installationshandbuch<br>(das vorliegende Dokument)                                                                                                    |  |  |
|               | • Where to Find Sun Ultra 20 M2 Workstation Documentation (Adressen der<br>Sun Ultra 20 M2 Workstation-Dokumentation)<br>(listet die für dieses Produkt online verfügbaren Dokumente auf) |  |  |
|               | • Sicherheits-, Garantie- und Lizenzdokumente von Sun                                                                                                    |  |  |
| CD-ROM        | • Sun Ultra 20 M2 Workstation Tools and Drivers CD (Sun Ultra 20 M2)<br>Workstation Dienstprogramme- und Treiber-CD)<br>(enthält Treiber und Diagnosesoftware)                            |  |  |

Wenn Sie ein optionales länderspezifisches Kit bestellt haben, wird dieses Kit in einem separaten Paket geliefert und enthält Stromkabel, Tastatur und Maus.

**Hinweis –** Verwenden Sie mit der Sun Ultra 20 M2 Workstation ausschließlich eine Tastatur und eine Maus vom Typ 7.

# <span id="page-11-0"></span>1.4 Vorderansicht

[ABBILDUNG 1-2](#page-11-1) zeigt die Vorderseite der Sun Ultra 20 M2 Workstation. [TABELLE 1-2](#page-11-2) listet die in der Abbildung ausgewiesenen Komponenten auf.

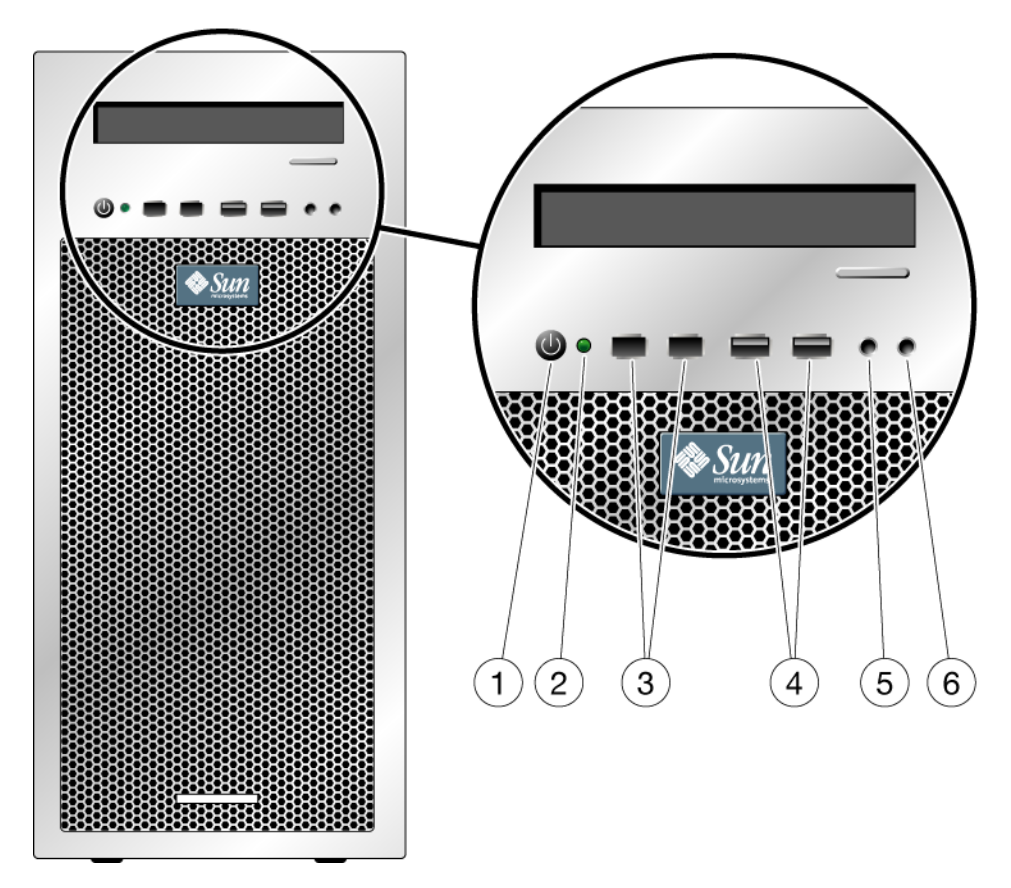

<span id="page-11-1"></span>**ABBILDUNG 1-2** Komponenten der Vorderseite

<span id="page-11-2"></span>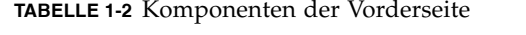

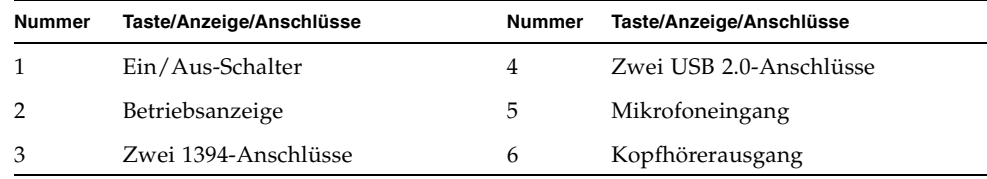

# <span id="page-12-0"></span>1.5 Rückansicht

[ABBILDUNG 1-3](#page-12-1) stellt die Rückseite der Sun Ultra 20 M2 Workstation dar. [TABELLE 1-3](#page-12-2) listet die in der Abbildung ausgewiesenen Komponenten auf.

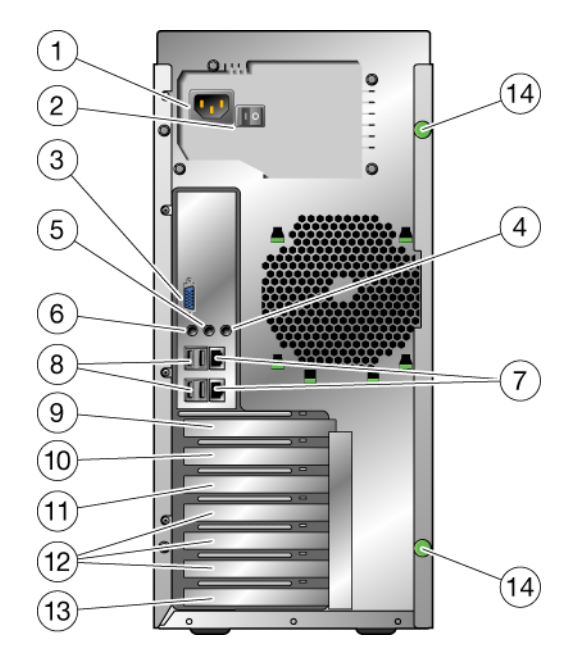

<span id="page-12-3"></span><span id="page-12-1"></span>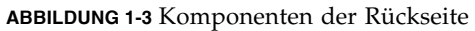

<span id="page-12-2"></span>**TABELLE 1-3** Komponenten der Rückseite

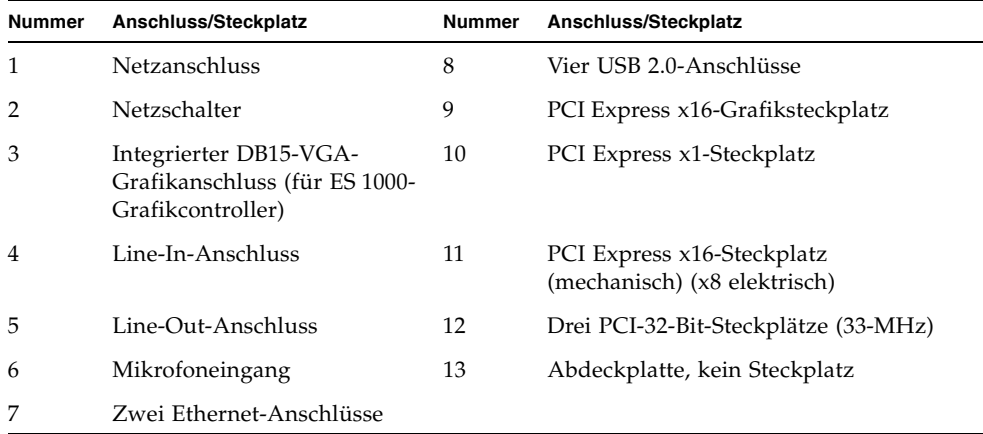

# <span id="page-13-0"></span>1.6 Interne Komponenten

In [ABBILDUNG 1-4](#page-13-1) werden einige interne Komponenten der Sun Ultra 20 M2 Workstation dargestellt. [TABELLE 1-4](#page-13-2) listet die in der Abbildung ausgewiesenen Elemente auf.

Weitere Informationen über PCI-Steckplätze finden Sie unter ["PCI-E- und PCI-](#page-38-2)[Erweiterungssteckplätze" auf Seite 5.](#page-38-2) Verfahrensweisen zum Installieren, Entfernen und Austauschen von Komponenten finden Sie im *Sun Ultra 20 M2 Workstation Service Manual* (Sun Ultra 20 M2 Workstation Servicehandbuch).

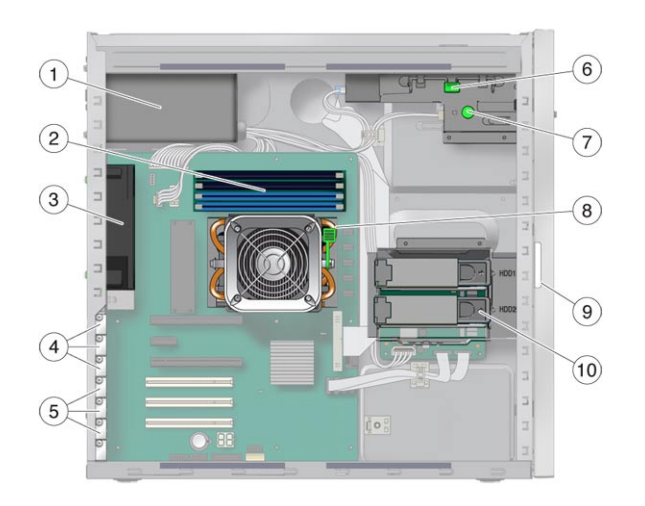

<span id="page-13-1"></span>**ABBILDUNG 1-4** Interne Systemkomponenten

<span id="page-13-2"></span>**TABELLE 1-4** Interne Systemkomponenten

| <b>Nummer</b> | Komponente                                                                                      | <b>Nummer</b> | Komponente                                        |
|---------------|-------------------------------------------------------------------------------------------------|---------------|---------------------------------------------------|
|               | Netzteil                                                                                        | 6             | DVD-Auslösehebel                                  |
| $\mathcal{P}$ | Arbeitsspeicher (DIMMs)                                                                         | 7             | Fingerschraube zum Auslösen der<br>$E/A$ -Platine |
| 3             | Systemlüfter                                                                                    | 8             | Kühlkörper-Auslösehebel                           |
| 4             | PCI Express-Steckplätze (3)<br>nummerierter PCI-E-Steckplatz 0<br>(oben) bis PCI-E-Steckplatz 2 | 9             | Seriennummer des Systems                          |
| 5             | PCI-Steckplätze (3) nummerierter<br>PCI-Steckplatz 0 (oben) bis PCI-<br>Steckplatz 2            | 10            | Festplattenlaufwerk(e)                            |

# <span id="page-14-0"></span>1.7 Anschließen externer Geräte an die **Workstation**

In [ABBILDUNG 1-5](#page-14-1) werden die Kabelverbindungen von externen Geräten zur Workstation gezeigt.

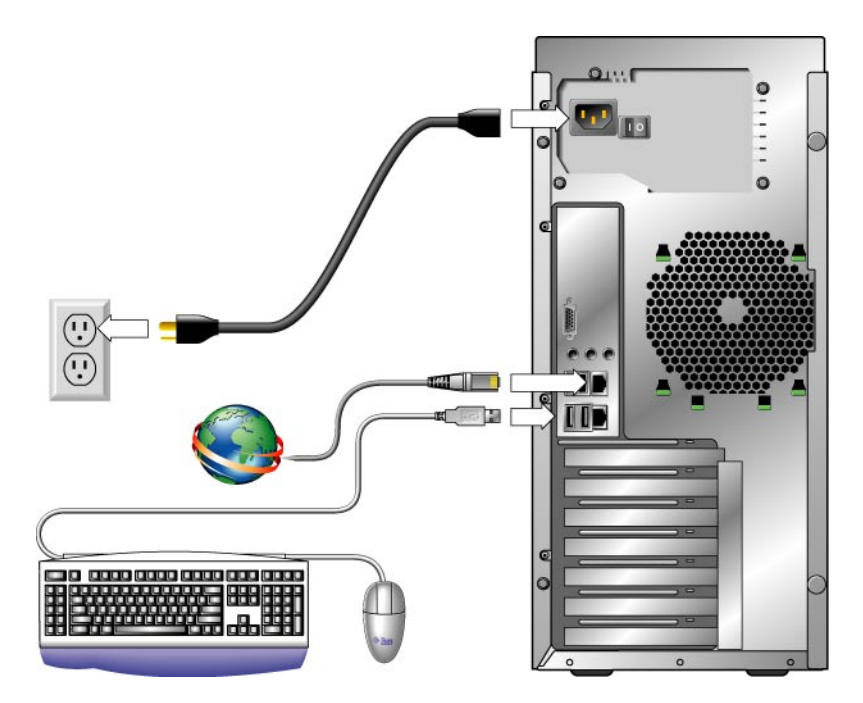

<span id="page-14-1"></span>**ABBILDUNG 1-5** Externe Kabelverbindungen

Gehen Sie wie folgt vor, um externe Geräte an die Workstation anzuschließen.

- **1. Stecken Sie den Netzstecker in eine geerdete Steckdose.**
- **2. Schließen Sie die Tastatur an einen USB-Anschluss an der Vorder- oder Rückseite an.**
- **3. Schließen Sie die Maus an einen USB-Anschluss an der Unterseite der Tastatur oder einen USB-Anschluss an der Vorder- oder Rückseite an.**
- **4. Verbinden Sie das Ethernet-Kabel mit einem der Ethernet-Anschlüsse an der Sun Ultra 20 M2 Workstation, und stecken Sie das andere Ende in eine RJ-45-Ethernet-Buchse.**
- **5. Schließen Sie das Monitorkabel wie folgt an:**
	- Wenn im oberen PCI-E-Steckplatz keine PCI Express-Grafikkarte installiert ist, schließen Sie den Monitor an den Onboard-Videoanschluss an. Siehe oberen Teil von [ABBILDUNG 1-6.](#page-15-0)
	- Wenn im oberen PCI-E-Steckplatz eine PCI Express-Grafikkarte installiert ist, verbinden Sie den Monitor mit der Grafikkarte. Siehe unteren Teil von [ABBILDUNG 1-6](#page-15-0).

Eventuell ist ein DVI-Kabel erforderlich, um die Grafikkarte mit dem Monitor zu verbinden.

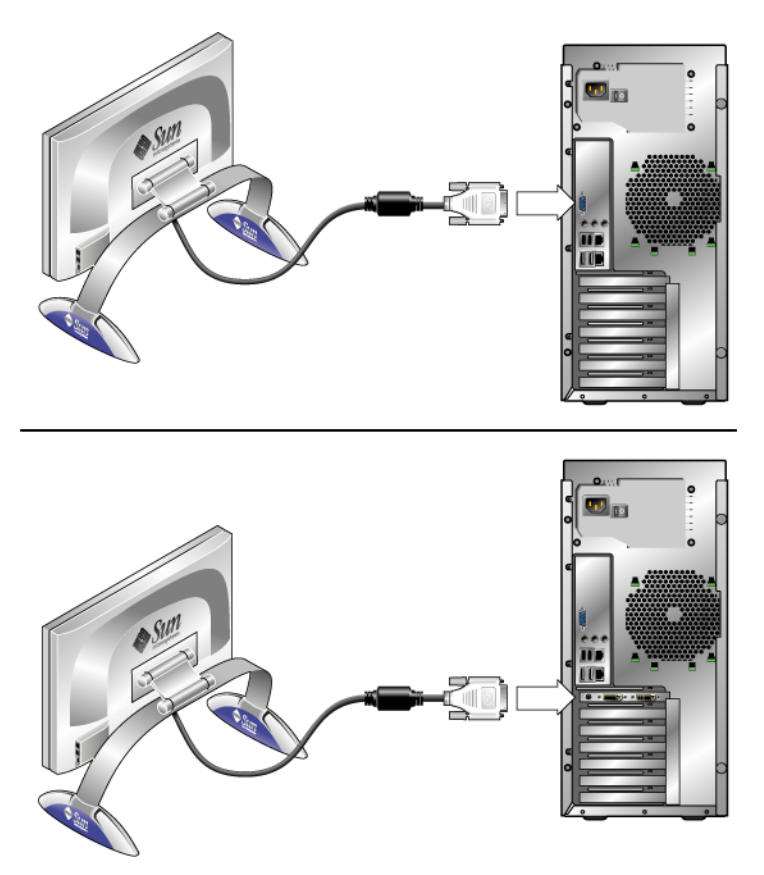

**ABBILDUNG 1-6** Anschließen des Monitors an das System

<span id="page-15-0"></span>**6. Verbinden Sie alle weiteren externen Geräte mit den entsprechenden Anschlüssen der Workstation.**

## <span id="page-16-0"></span>1.8 Einschalten der Workstation

<span id="page-16-2"></span>Gehen Sie wie folgt vor, um die Workstation einzuschalten.

- **1. Schalten Sie den Monitor und alle externen Geräte ein.**
- **2. Schalten Sie den Netzschalter auf der Rückseite der Workstation auf die Position**   $\mathsf{Flin}''$  ( | ).
- **3. Drücken Sie auf den Ein/Aus-Schalter an der Vorderseite.**
- **4. Überprüfen Sie nach einigen Sekunden, ob die Betriebsanzeige neben dem Netzschalter leuchtet.**

Die Betriebsanzeige leuchtet auf, sobald der interne Boot-Vorgang der Workstation gestartet wurde.

**5. Falls Sie die Systemparameter im BIOS ändern müssen, drücken Sie während des POST-Tests die Taste F2, um das BIOS Setup-Dienstprogramm aufzurufen.**

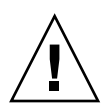

**Achtung –** Gehen Sie mit größter Sorgfalt vor, wenn Sie Änderungen am BIOS vornehmen, da einige Änderungen zu Fehlfunktionen Ihres Systems führen können.

# <span id="page-16-1"></span>1.9 Ausschalten der Workstation

- **1. Speichern Sie Ihre Daten, und schließen Sie alle geöffneten Anwendungen.**
- **2. Lesen Sie beide der folgenden Methoden zum Ausschalten, und wählen Sie dann eine der Methoden, um die Workstation auszuschalten.**
	- Schalten Sie die Workstation mithilfe des entsprechenden Befehls oder der entsprechenden Menüoption des Betriebssystems aus.

In den meisten Fällen wird hierdurch zunächst das Betriebssystem ordnungsgemäß heruntergefahren und die Workstation anschließend ausgeschaltet.

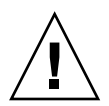

**Achtung –** Verwenden Sie wann immer möglich die erste Methode, um den Verlust von Daten zu vermeiden.

■ Falls sich die Workstation nicht mithilfe der ersten Methode ausschalten lässt, halten Sie den Ein/Aus-Schalter etwa vier Sekunden lang gedrückt.

Hierdurch wird die Workstation ausgeschaltet, das Betriebssystem jedoch *nicht* ordnungsgemäß heruntergefahren. Diese Methode kann zum Verlust von Daten führen.

Sollte sich die Workstation mit keiner der oben genannten Methoden ausschalten lassen, setzen Sie den Netzschalter auf der Rückseite auf die Position "Aus" ( **0** ).

Warten Sie nach dem Ausschalten der Workstation mindestens vier Sekunden lang, bevor Sie die Workstation wieder einschalten.

## <span id="page-17-0"></span>1.10 Hinzufügen von Geräten zum Boot-Menü und Entfernen von Geräten aus dem Boot-Menü

Im Boot-Menü werden die Geräte angeführt, von denen aus das System booten kann. Wenn Sie von einem neu installierten bzw. neu angeschlossenen Gerät booten möchten, müssen Sie dieses dem Boot-Menü hinzufügen.

Führen Sie die folgenden Schritte aus, um dem Boot-Menü (Aufruf durch Drücken der F8-Taste während des Boot-Vorgangs) Geräte hinzuzufügen bzw. daraus zu entfernen:

**1. Drücken Sie während des Boot-Vorgangs des Systems die Taste F2.**

Der BIOS Setup-Bildschirm wird angezeigt.

- 2. Fügen Sie das Gerät im Menü "Boot Settings" der Liste der Boot-Geräte hinzu, **bzw. entfernen Sie es daraus.**
- **3. Drücken Sie die Taste F10, um Ihre Einstellungen zu speichern und das Menü zu schließen.**

# <span id="page-18-2"></span><span id="page-18-0"></span>Konfigurieren des vorinstallierten Solaris-Betriebssystems und Verwenden vorinstallierter Entwicklersoftware

Das Solaris™ 10-Betriebssystem ist zusammen mit Entwicklersoftware auf der Sun Ultra 20 M2 Workstation vorinstalliert. Dieses Kapitel enthält Anweisungen zur Konfiguration des vorinstallierten Solaris 10-Betriebssystems sowie Informationen in Bezug auf die Entwicklersoftware.

Informationen zur Installation von Linux, Windows oder einer anderen Version des Solaris-Betriebssystems finden Sie im *Sun Ultra 20 M2 Workstation Handbuch für die Betriebssysteminstallation*, das auf der Dokumentationswebsite von Sun verfügbar ist. Zudem können Sie in [Anhang A](#page-34-2) eine Liste der unterstützten Betriebssysteme nachschlagen.

Dieses Kapitel umfasst die folgenden Abschnitte:

- [Abschnitt 2.1, "Konfigurieren des Solaris 10-Betriebssystems" auf Seite 2-1](#page-18-1)
- [Abschnitt 2.2, "Vorinstallierte Entwicklersoftware" auf Seite 2-6](#page-23-0)
- <span id="page-18-3"></span>■ Abschnitt 2.3, "Wiederherstellen, Neuinstallieren und Sichern der vorinstallierten [Software" auf Seite 2-9](#page-26-0)

# <span id="page-18-1"></span>2.1 Konfigurieren des Solaris 10- Betriebssystems

In diesem Abschnitt finden Sie Informationen zu den folgenden Themen:

- [Abschnitt 2.1.1, "Lizenzinformationen" auf Seite 2-2](#page-19-0)
- [Abschnitt 2.1.2, "Festplattenkonfiguration" auf Seite 2-2](#page-19-1)
- [Abschnitt 2.1.3, "Ablaufdiagramm für die Installation" auf Seite 2-3](#page-20-0)
- Abschnitt 2.1.4, "Konfigurieren des vorinstallierten Solaris 10-Betriebssystems" [auf Seite 2-4](#page-21-0)

## <span id="page-19-0"></span>2.1.1 Lizenzinformationen

Für das in Ihrem System installierte Solaris 10-Betriebssystem fällt keine Lizenzgebühr an. Für die Sun Ultra 20 M2 Workstation ist Solaris 10 6/06 oder eine spätere kompatible Version des Solaris-Betriebssystems erforderlich. Weitere Informationen finden Sie unter:

[http://wwws.sun.com/software/solaris/licensing/index.html](http://www.sun.com/software/solaris/licensing/index.html)

## <span id="page-19-1"></span>2.1.2 Festplattenkonfiguration

Die genaue vorinstallierte Festplattenkonfiguration lautet folgendermaßen:

- Festplattenpartition "Root": 14,0 GB
- Festplattenpartition "Swap": 2,0 GB
- Festplattenpartition "Var":  $6.0$  GB
- Festplattenpartition "Export": restlicher Speicherplatz auf der Festplatte

### <span id="page-20-0"></span>2.1.3 Ablaufdiagramm für die Installation

Verwenden Sie das Ablaufdiagramm in [ABBILDUNG 2-1](#page-20-1) als Hilfestellung bei der Einrichtung Ihres Betriebssystems.

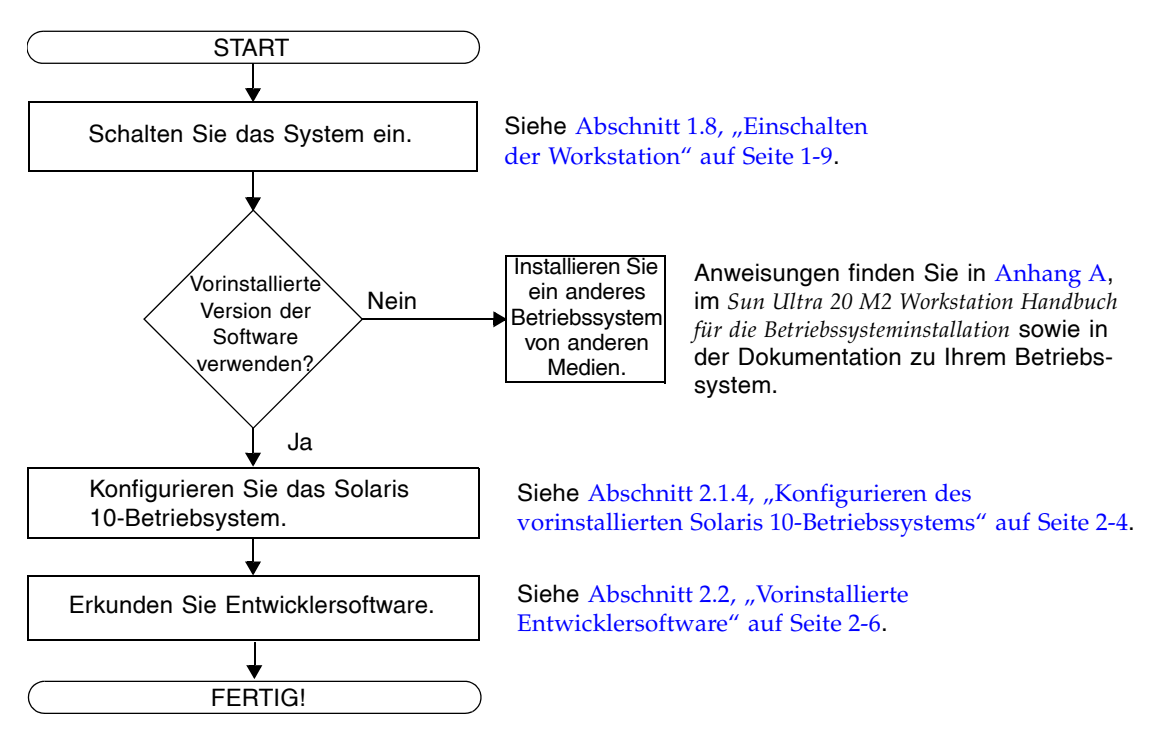

<span id="page-20-1"></span>**ABBILDUNG 2-1** Ablaufdiagramm für die Installation

Kapitel 2 Konfigurieren des vorinstallierten Solaris-Betriebssystems und Verwenden vorinstallierter Entwicklersoftware **2-3**

## <span id="page-21-0"></span>2.1.4 Konfigurieren des vorinstallierten Solaris 10-Betriebssystems

Gehen Sie wie folgt vor, um das vorinstallierte Betriebssystem Solaris 10 zu installieren.

- **1. Schalten Sie die Workstation ein. Siehe Abschnitt 1.8, "Einschalten der** [Workstation" auf Seite 1-9](#page-16-2)**.**
- **2. Folgen Sie den Setup-Anweisungen auf dem Bildschirm.**

Drucken Sie [TABELLE 2-1](#page-22-0) aus, und notieren Sie darin die Informationen, die Sie vor der Installation des Solaris 10-Betriebssystems möglicherweise zusammenstellen müssen.

Die für das Ausfüllen der Tabelle benötigten standortspezifischen Informationen sollten Sie zuvor von Ihrem Systemadministrator (SA) einholen. Überprüfen Sie, ob Ihr SA einige dieser Informationen bereits auf Ihrem Netzwerk bereitgestellt hat.

Hinweis - Bei der Erstkonfiguration des Systems haben Sie unter "Xserver Selection" die Wahl zwischen "Xorg server" oder "Xsun server". Wählen Sie "Xorg server".

**3. Nach Fertigstellen der Konfiguration wird das System neu gebootet.**

Auf der Workstation wird das Anmeldefenster angezeigt.

- **4. Geben Sie zur Anmeldung Ihren Benutzernamen und Ihr Passwort ein, und beginnen Sie mit der Nutzung der Workstation.**
- **5. Die aktuellsten Informationen zur vorinstallierten Software finden Sie im Dokument** *Solaris 10 Operating System Release Notes (Versionshinweise für das Solaris 10-Betriebssystem)***.**

Die Solaris 10-Betriebssystem *Release Notes*-Dokumentation befindet sich auf der folgenden Website:

<http://docs.sun.com>

| Setup-Fenster                           | Erläuterungen und Hinweise                                                                                                    | <b>Ihre Informationen</b> |
|-----------------------------------------|----------------------------------------------------------------------------------------------------|---------------------------|
| Select Language<br>and Locale           | Die Sprach- und Gebietsschema-Einstellungen<br>für die Workstation.                                                                                                    |                           |
| Host Name                               | Der Name Ihrer Workstation.                                                                                                    |                           |
| Terminal Type                           | Typ des auf der Workstation zu verwendenden<br>Terminals.                                                                                                    |                           |
| Network<br>Connectivity<br>(IP Address) | Netzwerk oder lokale Protokolle der<br>Workstation. Die Informationen für diesen<br>Abschnitt müssen Sie möglicherweise bei<br>einem Netzwerkadministrator erfragen.                           |                           |
|                                         | Hinweis: Entsprechend Ihrer Antwort und den<br>von Ihrem Netzwerk bereitgestellten<br>Informationen müssen Sie möglicherweise<br>auch die IP-Adresse der Workstation eingeben.                 |                           |
| IPv6                                    | Option zur Aktivierung von IPv6 auf der<br>Workstation.                                                                                                    |                           |
| <b>Security Settings</b>                | Sicherheitseinstellungen und -protokolle.                                                                                                    |                           |
| Name Service                            | Der zu verwendende Namensdienst: NIS+,<br>NIS, DNS, LDAP oder None (kein Dienst).<br>Hinweis: Dieses Fenster wird nur angezeigt,<br>wenn die Workstation an ein Netzwerk<br>angeschlossen ist. |                           |
| Domain Name                             | NIS oder NIS+ Domäne für diese Workstation.                                                                                                    |                           |
|                                         | Hinweis: Dieses Fenster wird nur angezeigt,<br>wenn Sie als Namensdienst NIS oder NIS+<br>angeben.                                                                                             |                           |

<span id="page-22-0"></span>**TABELLE 2-1** Informationen zur Installation des vorinstallierten Solaris 10-Betriebssystems

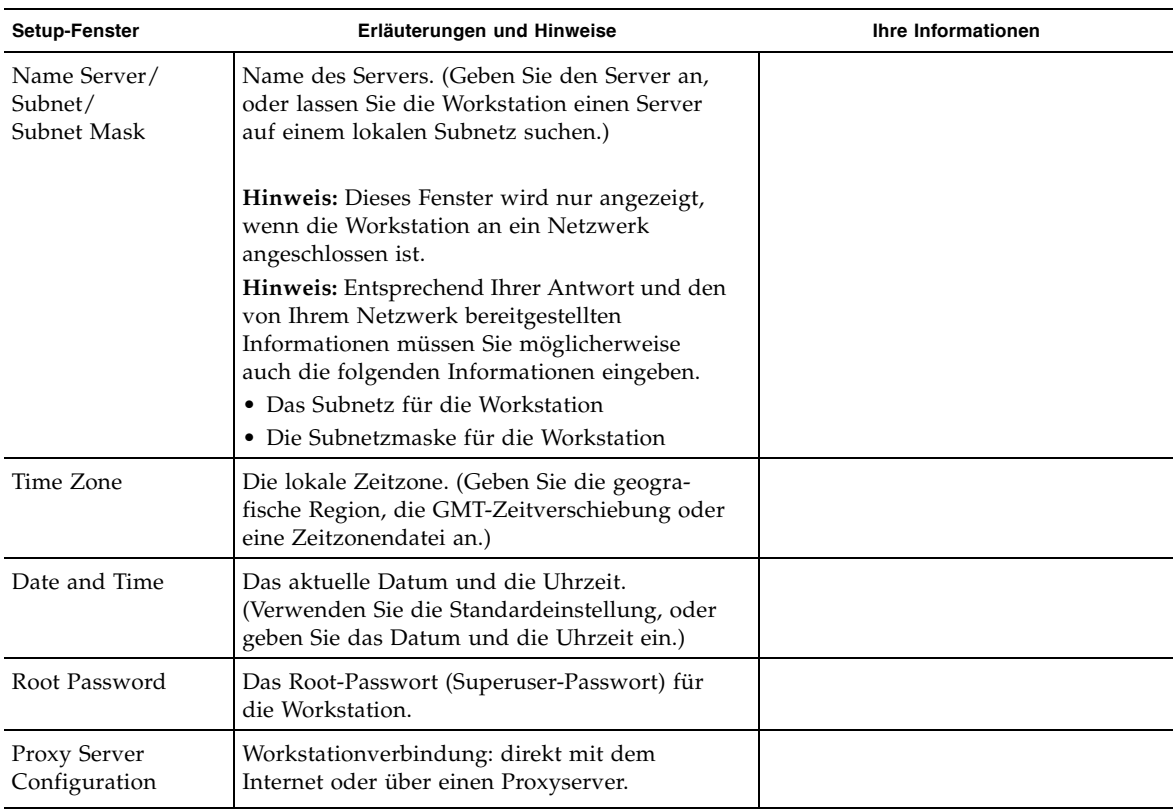

**TABELLE 2-1** Informationen zur Installation des vorinstallierten Solaris 10-Betriebssystems *(Fortsetzung)*

# <span id="page-23-0"></span>2.2 Vorinstallierte Entwicklersoftware

Die folgenden Mindestversionen von Sun-Entwicklersoftware sind auf Ihrer Sun Ultra 20 M2 Workstation vorinstalliert oder vorgeladen. Die nachfolgenden Abschnitte enthalten eine Übersicht über die einzelnen Entwickler-Softwarepakete.

- Sun Studio 11 (siehe [Abschnitt 2.2.1, "Sun Studio Software" auf Seite 2-7\)](#page-24-0)
- Sun Java Studio Creator 2 (siehe Abschnitt 2.2.2, "Sun Java Studio Creator" auf [Seite 2-7\)](#page-24-1)
- Sun Java Studio Enterprise 8 (siehe Abschnitt 2.2.3, "Sun Java Studio Enterprise" [auf Seite 2-8\)](#page-25-0)
- NetBeans IDE 5.0 ([Abschnitt 2.2.4, "NetBeans IDE" auf Seite 2-8\)](#page-25-1)

Möglicherweise sind auf Ihrem System neuere Versionen dieser Software installiert.

### <span id="page-24-0"></span>2.2.1 Sun Studio Software

Die Sun Studio-Software bietet eine umfassende und produktive Umgebung für die Entwicklung zuverlässiger, skalierbarer und außerordentlich leistungsfähiger Anwendungen mit C, C++ und FORTRAN für das Solaris-Betriebssystem. Das Softwarepaket umfasst Compiler, Werkzeuge zur Leistungsanalyse, einen leistungsfähigen Debugger sowie eine integrierte Entwicklungsumgebung (IDE).

Sun Studio IDE beinhaltet Module für das Erstellen, Bearbeiten, Aufbauen, Debuggen und Analysieren der Leistung einer C, C++ oder FORTRAN-Anwendung. Es enthält einen Satz grundlegender Java™-Sprachunterstützungsmodule für die JNI-Entwicklung (Java Native Interface), die bei Bedarf aktiviert werden können.

Die Sun Studio-Software besteht aus zwei Hauptkomponenten:

- Die Sun Studio-Komponente mit der IDE, den Compilern, den Werkzeugen und der Kernplattform
- Die Java 2-Plattform, Standard Edition (J2SE), auf der die Kernplattform ausgeführt wird

Weitere Informationen zur Sun Studio-Software finden Sie in der Produktdokumentation auf der folgenden Website:

<http://developers.sun.com/sunstudio>

### <span id="page-24-1"></span>2.2.2 Sun Java Studio Creator

Die Sun Java Studio Creator-Entwicklungsumgebung (vormals "Project Rave") ist das Werkzeug der nächsten Generation für die Java-Anwendungsentwicklung. Dieses Produkt kombiniert die Leistung von 100-prozentigen Java-Standards mit vereinfachten grafischen Entwicklungsverfahren und bietet dem Entwickler ein Höchstmaß an Effektivität und Produktivität beim Programmieren von Anwendungen in Java.

Die Java Studio Creator-Entwicklungsumgebung wurde speziell auf die Bedürfnisse erfahrener Entwickler zugeschnitten, die größten Wert auf den raschen Aufbau unternehmenskritischer Anwendungen legen. Java Studio Creator ermöglicht diesen Entwicklern, die Leistung der Java-Plattform für die Lösung betrieblicher Probleme einzusetzen, ohne auf den hochproduktiven Grafikstil verzichten zu müssen, an den sie gewohnt sind.

Weitere Informationen zu Sun Java Studio Creator finden Sie in der Produktdokumentation auf der folgenden Website:

<http://developers.sun.com/jscreator>

## <span id="page-25-0"></span>2.2.3 Sun Java Studio Enterprise

Sun Java Studio Enterprise ist eine vollständige, kostengünstige und einheitliche Plattform mit Werkzeugen, Supportangeboten und Diensten, die sich nahtlos in die Funktionen des Sun Java Enterprise-Systems einbinden lassen. Mit Java Studio Enterprise können Sie Anwendungen in einer Umgebung entwickeln, die sorgfältig für Folgendes ausgelegt ist:

- Steigern der Produktivität
- Vereinfachen der Erstellung komplexer Netzwerkanwendungen zum direkten Einsatz im Java Enterprise System

Weitere Informationen zu Sun Java Studio Enterprise finden Sie in der Produktdokumentation auf der folgenden Website:

<http://developers.sun.com/jsenterprise>

### <span id="page-25-1"></span>2.2.4 NetBeans IDE

NetBeans IDE 5.0 umfasst Entwicklungsfunktionalität für die Java 2-Plattform, Enterprise Edition (J2EE). Diese neue Version ermöglicht Entwicklern nicht nur das Entwickeln von Anwendungen auf der Webschicht, sondern umfasst zudem Funktionalität für Enterprise JavaBeans (EJBs) sowie die Entwicklung von Webdiensten.

Mit der NetBeans IDE erhalten Sie eine einzige Plattform mit sofort einsetzbaren Entwicklungsfunktionen sowie Unterstützung für Unternehmensanwendungen und -webdienste (J2EE 1.4), mobile/drahtlose Anwendungen und Dienste der Java 2- Plattform, Micro Edition (J2ME) sowie Desktopanwendungen der Java 2-Plattform, Standard Edition (J2SE). Die zuverlässige Open Source-Java-IDE bietet alles, was Java-Softwareentwickler benötigen, um direkt mit der Entwicklung plattformübergreifender Desktop-, Web- und mobiler Anwendungen zu beginnen.

Weitere Informationen zur NetBeans IDE finden Sie auf der folgenden Website:

<http://www.netbeans.org>

# <span id="page-26-0"></span>2.3 Wiederherstellen, Neuinstallieren und Sichern der vorinstallierten Software

Das Festplattenlaufwerk Ihres Systems beinhaltet vorinstallierte Software, einschließlich Solaris 10-Betriebssystem, Entwicklersoftware und andere Anwendungen. Das vorinstallierte Betriebssystem wurde mit Treibern vorkonfiguriert, die zur Unterstützung der Workstationhardware erforderlich sind.

Das Solaris 10 6/06-Betriebssystem (oder eine spätere kompatible Version) sowie die Entwickleranwendungen, Treiber und anderen Anwendungen sind zum Download verfügbar. Bei einer Neuinstallation des Betriebssystems müssen Sie jedoch die Anweisungen im *Sun Ultra 20 M2 Workstation Handbuch für die Betriebssysteminstallation* befolgen, um das Betriebssystem zu konfigurieren und die Treiber zu installieren.

Anstatt die Software herunterzuladen, können Sie die Solaris 10-Medien auch auf folgender Website erwerben:

<http://store.sun.com/>

## <span id="page-26-1"></span>2.3.1 Sichern und Wiederherstellen des Solaris-Betriebssystems

Erstellen Sie eine vollständige Backup-Kopie des Solaris-Betriebssystems und bewahren Sie dieses auf, um das Betriebssystem wiederherstellen zu können. Die *Solaris 10 System Administration Collection* enthält Anweisungen zum Sichern des Betriebssystems und ist auf folgender Website verfügbar:

<http:/docs.sun.com/>

### <span id="page-27-0"></span>2.3.2 Herunterladen von Entwicklersoftware

Die Entwicklersoftwarepakete können von den folgenden Websites heruntergeladen werden. Diese Websites enthalten die Softwarepakete, Updates, Dokumentation und mehr.

Wenn Sie die Solaris 10-Medien erworben haben, ist ein Teil der Software auf den Medien enthalten.

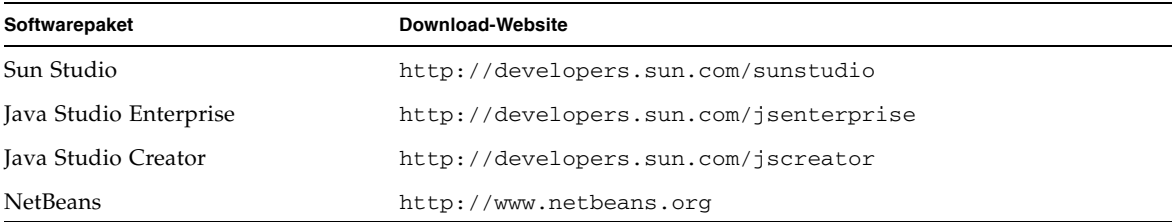

## <span id="page-27-1"></span>2.3.3 Festplattenspiegelung

Verwenden Sie für die Festplattenspiegelung mit dem Solaris 10-Betriebssystem den Solaris Volume Manager.

Weitere Informationen zum Solaris Volume Manager finden Sie im *Solaris Volume Manager Administration Guide* (Solaris Volume Manager Administrationshandbuch) auf folgender Website:

<http://www.sun.com/documentation/>

# <span id="page-28-1"></span><span id="page-28-0"></span>Fehlerbehebung beim Setup und Anfordern technischer Unterstützung

Dieses Kapitel enthält Informationen, die Ihnen bei der Behebung kleinerer Systemfehler helfen sollen. Es umfasst Informationen zu den folgenden Themen:

- Abschnitt 3.1, "Behebung von Fehlern beim Sun Ultra 20 M2 Workstation-Setup" [auf Seite 3-2](#page-29-0)
- [Abschnitt 3.2, "Technische Unterstützung" auf Seite 3-4](#page-31-0)

<span id="page-29-0"></span>3.1 Behebung von Fehlern beim Sun Ultra 20 M2 Workstation-Setup

> Sollten beim Einrichten des Systems Fehler auftreten, lesen Sie die Fehlerbehebungsinformationen in [TABELLE 3-1](#page-29-1). Weitere Informationen zur Fehlerbehebung können Sie im *Sun Ultra 20 M2 Workstation Service Manual (Sun Ultra 20 M2 Workstation Servicehandbuch) nachschlagen.*

<span id="page-29-1"></span>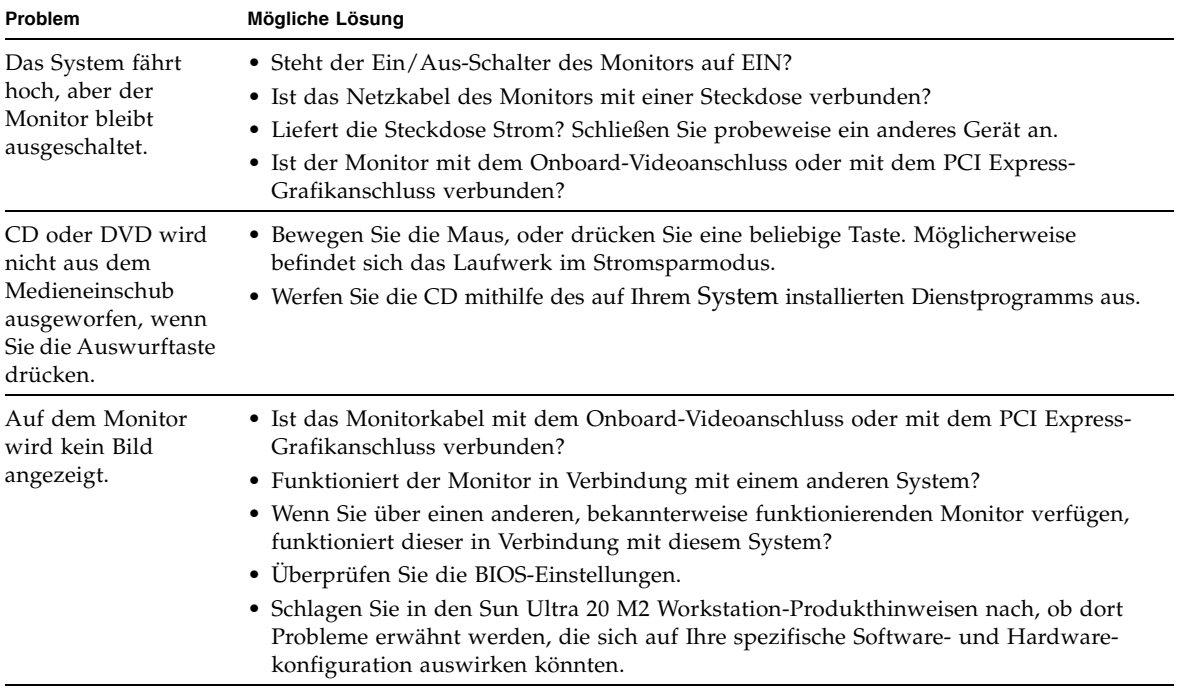

#### **TABELLE 3-1** Verfahren zur Fehlerbehebung

**3-2** Sun Ultra 20 M2 Workstation Installationshandbuch • August 2006

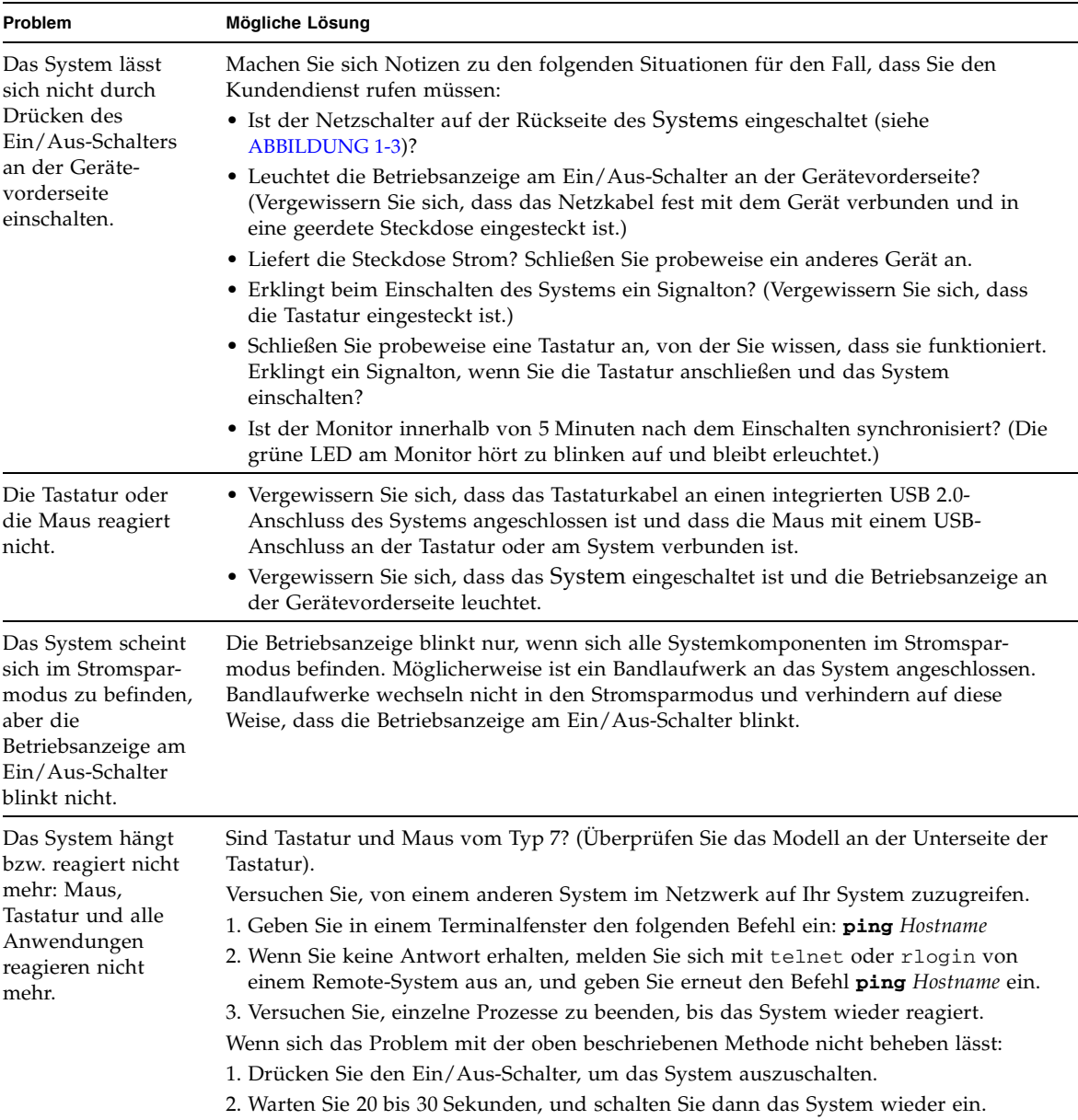

#### **TABELLE 3-1** Verfahren zur Fehlerbehebung *(Fortsetzung)*

# <span id="page-31-0"></span>3.2 Technische Unterstützung

Für den Fall, dass sich Ihr Problem mithilfe der in diesem Kapitel beschriebenen Verfahren zur Fehlerbehebung nicht lösen lässt, stellen Sie anhand von [TABELLE 3-2](#page-31-1) Informationen zusammen, die Sie möglicherweise an Mitarbeiter der technischen Unterstützung weitergeben müssen.

In [TABELLE 3-3](#page-32-0) werden Websites und Telefonnummern von Sun für zusätzlichen technischen Support aufgeführt. Sie können hierzu auch die in "URLs für [Dokumentation, Garantie, Support und Schulungen" auf Seite vii](#page-6-0) aufgeführten Websites heranziehen.

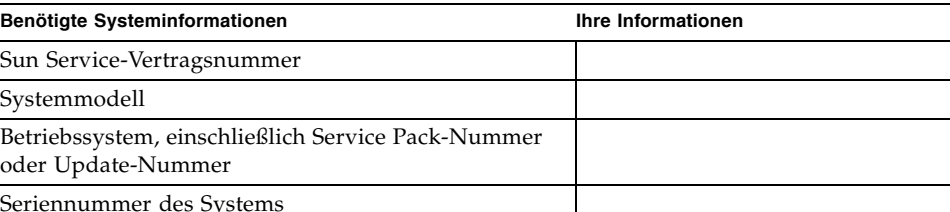

<span id="page-31-1"></span>**TABELLE 3-2** Für technischen Support benötigte Systeminformationen

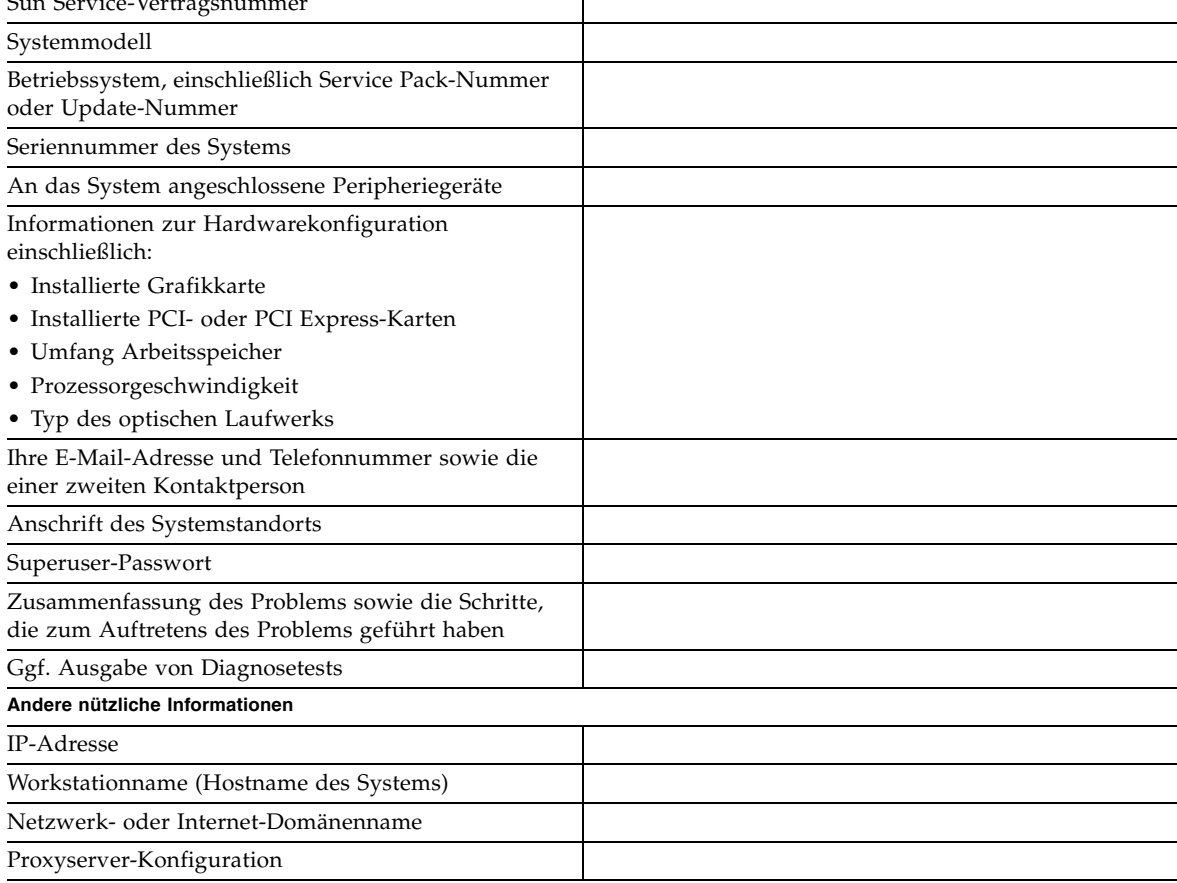

#### <span id="page-32-0"></span>**TABELLE 3-3** Sun-Websites und Telefonnummern

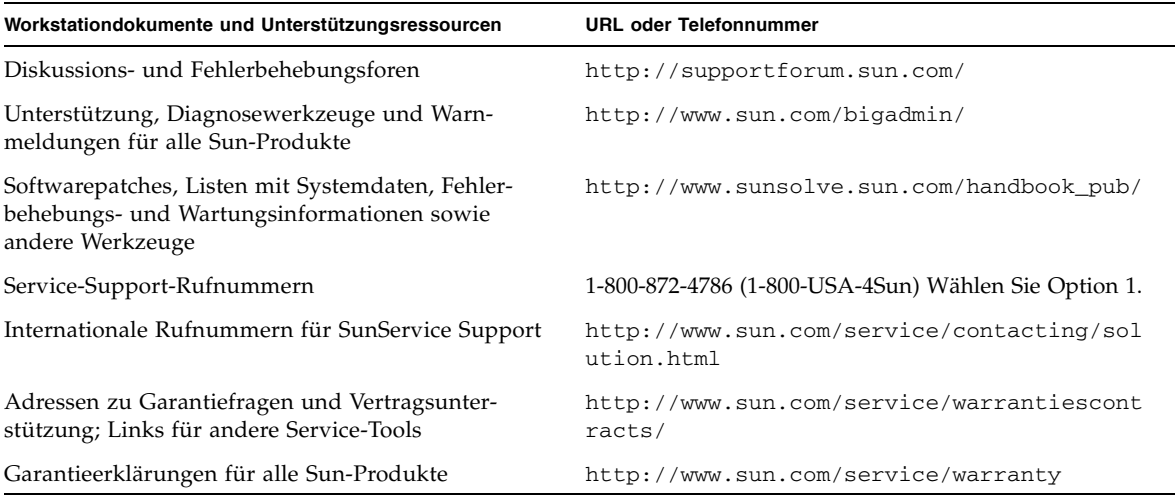

# <span id="page-34-2"></span><span id="page-34-0"></span>Tools and Drivers CD (Dienstprogramme- und Treiber-CD), unterstützte Betriebssysteme und Systemdaten

Dieser Anhang umfasst die folgenden Abschnitte:

- "Software auf der Tools and Drivers CD (Dienstprogramme- und Treiber-CD)" auf [Seite 1](#page-34-1)
- ["Unterstützte Betriebssystemsoftware" auf Seite 2](#page-35-0)
- ["Sun Ultra 20 M2 Workstation Leistungsmerkmale und Systemdaten" auf Seite 3](#page-36-0)

Installieren Sie Ihr System für maximale Zuverlässigkeit und Leistung in einer geeigneten Umgebung und stellen Sie sicher, dass es den Erläuterungen in diesem Dokument gemäß ordnungsgemäß konfiguriert wurde.

<span id="page-34-1"></span>

## A.1 Software auf der Tools and Drivers CD (Dienstprogramme- und Treiber-CD)

Die im Lieferumfang der Workstation enthaltene Sun Ultra 20 M2 Workstation Tools and Drivers CD (Sun Ultra 20 M2 Workstation Dienstprogramme- und Treiber-CD) enthält folgende Software:

■ Zusätzliche Treiber für vorinstallierte oder unterstützte, vom Benutzer installierte Betriebssysteme. Informationen zur Installation dieser Treiber finden Sie im *Sun Ultra 20 M2 Workstation Handbuch für die Betriebssysteminstallation*.

- Diagnosesoftware Eurosoft PC-Check mit verschiedenen Diagnosetestoptionen für die Sun Ultra 20 M2 Workstation. Weitere Informationen finden Sie im *Sun Ultra 20 M2 Workstation Service Manual* (Sun Ultra 20 M2 Workstation Servicehandbuch).
- Dienstprogramm Erase Primary Boot Hard Disk zum Löschen des vorinstallierten Betriebssystems.
- Dienstprogramm XpReburn zum Erstellen einer Windows XP-Installations-CD mit den erforderlichen Treibern.
- Open DOS.

# <span id="page-35-0"></span>A.2 Unterstützte Betriebssystemsoftware

Das Betriebssystem Solaris 10 6/06 ist auf der Sun Ultra 20 M2 Workstation vorinstalliert. Frühere Versionen des Solaris-Betriebssystems werden nicht unterstützt.

Die folgenden Betriebssysteme (oder neuere Versionen) werden für diese Workstation ebenfalls unterstützt:

- Red Hat Enterprise Linux 3 WS Update 7, 32-Bit und 64-Bit
- Red Hat Enterprise Linux 4 WS Update 3, 32-Bit und 64-Bit
- SUSE Linux Enterprise Server 9 SP 3, nur 64-Bit
- Windows XP, 32-Bit (SP2) und 64-Bit (WHOL-zertifiziert)

Eine aktualisierte Liste der unterstützten Betriebssysteme ist auf folgender Website verfügbar:

<http://www.sun.com/ultra20>

Sie können Red Hat Enterprise Linux WS oder SUSE Linux Enterprise Server für die Sun Ultra 20 M2 Workstation über die folgende Website von Sun bestellen:

<http://wwws.sun.com/software/linux/index.html>

Folgen Sie den mit dem jeweiligen Betriebssystem bereitgestellten Installationsanweisungen. Das *Sun Ultra 20 M2 Workstation Handbuch für die Betriebssysteminstallation* enthält Anweisungen und Informationen hinsichtlich der Treiberinstallation für unterstützte Betriebssysteme.

# <span id="page-36-0"></span>A.3 Sun Ultra 20 M2 Workstation – Leistungsmerkmale und Systemdaten

### <span id="page-36-2"></span><span id="page-36-1"></span>A.3.1 Systemkomponenten und Leistungsmerkmale

[TABELLE A-1](#page-36-2) listet die Hauptkomponenten des Systems auf.

| Komponente                                                                                                    | <b>Beschreibung</b>                                                                                                    |  |
|----------------------------------------------------------------------------------------------------|----------------------------------------------------------------------------------------------------|--|
| <b>CPU</b>                                                                                                    | • Ein AMD Opteron-Doppelkern-Prozessor<br>• Taktfrequenzen: 1,8 GHz und schneller<br>· 1 MB Level 2 Cache pro Prozessorkern                                                                                                    |  |
| Speicher                                                                                                    | • Vier DIMM-Steckplätze<br>• 512 MB, 1 GB, 2 GB ungepufferte $DDR2-667$ ECC $DIMM-$<br>Module werden unterstützt (siehe Abschnitt A.3.2,<br>"Speicherkonfigurationen" auf Seite A-4)                                                                                                    |  |
| Speichermedien                                                                                                    | DVD-ROM oder DVD-Dual-Laufwerk                                                                                                    |  |
| Festplattenlaufwerke                                                                                                    | Bis zu zwei SATA-Festplattenlaufwerke                                                                                                    |  |
| <b>Netzteil</b>                                                                                                    | 400 W PSU                                                                                                    |  |
| <b>Netzwerkanschluss</b>                                                                                                    | Integrierter 10/100/1000BASE-T Gigabit Ethernet-Controller mit 2<br>RJ45-Anschlüssen auf der Rückseite des Systems                                                                                                    |  |
| Video                                                                                                    | Integrierter ATI-Grafikcontroller mit DB15 VGA-Grafikanschluss                                                                                                    |  |
| <b>PCI-E- und PCI-</b><br>Anschlüsse<br>(siehe Abschnitt A.3.3,<br>"PCI-E- und PCI-<br>Erweiterungssteckplätze"<br>auf Seite A-5) | • Ein PCI Express x16-Grafiksteckplatz<br>• Ein PCI Express x1-Erweiterungssteckplatz<br>• Ein PCI Express x16-Steckplatz (mechanischer Anschluss)<br>(PCI-E x8 elektrisch)<br>• Drei PCI-Steckplätze (33 MHz, 32-Bit)                                                                       |  |
| Weitere Anschlüsse                                                                                                    | • Sechs USB 2.0-Anschlüsse (zwei an der Vorderseite und vier an<br>der Rückseite der Workstation)<br>• Zwei IEEE 1394-Anschlüsse an der Vorderseite<br>• Line-In/Line-Out-Anschlüsse an der Rückseite<br>• Mikrofoneingang an Vorder- und Rückseite<br>• Kopfhörerausgang an der Vorderseite |  |

**TABELLE A-1** Sun Ultra 20 M2 Workstation Komponenten

## <span id="page-37-0"></span>A.3.2 Speicherkonfigurationen

In [TABELLE A-2](#page-37-1) werden die möglichen Speicherkonfigurationen für die Sun Ultra 20 M2 Workstation aufgeführt.

Das System benötigt ungepufferte DDR2-667-ECC-DIMMs, die paarweise installiert werden müssen (mit Ausnahme der Basiskonfiguration von 512 MB). DIMM-Kits können auf folgender Website erworben werden:

<http://store.sun.com>

DIMM-Steckplätze sind von DIMM 0 bis DIMM 3 nummeriert. Belegen Sie zunächst die DIMM-Steckplätze, die am weitesten von der CPU entfernt sind (d. h. beginnen Sie mit Steckplatz 3).

| Speicher insgesamt | Unterstützte DIMM-Konfiguration 1                | Unterstützte DIMM-Konfiguration 2 |
|--------------------|--------------------------------------------------|-----------------------------------|
| 512 MB             | $1 \times 512$ MB                                |                                   |
| $1$ GB             | $2 \times 512 \text{ MB}$                        |                                   |
| 2 GB               | $2 \times 1$ GB                                  | $4 \times 512$ MB                 |
| 3 GB               | $2 \times 1$ GB und<br>$2 \times 512 \text{ MB}$ |                                   |
| 4 GB               | $2 \times 2$ GB                                  | $4 \times 1$ GB                   |
| $5$ GB             | $2 \times 2$ GB und<br>$2 \times 512 \text{ MB}$ |                                   |
| $6$ GB             | $2 \times 2$ GB und<br>$2 \times 1$ GB           |                                   |
| 8 GB               | $4 \times 2$ GB                                  |                                   |

<span id="page-37-1"></span>**TABELLE A-2** Sun Ultra 20 M2 WorkstationSpeicherkonfigurationen

## <span id="page-38-0"></span>A.3.3 PCI-E- und PCI-Erweiterungssteckplätze

<span id="page-38-2"></span>[TABELLE A-3](#page-38-3) listet die Merkmale der verfügbaren PCI-E- und PCI-Erweiterungssteckplätze auf.

<span id="page-38-3"></span>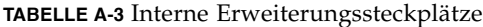

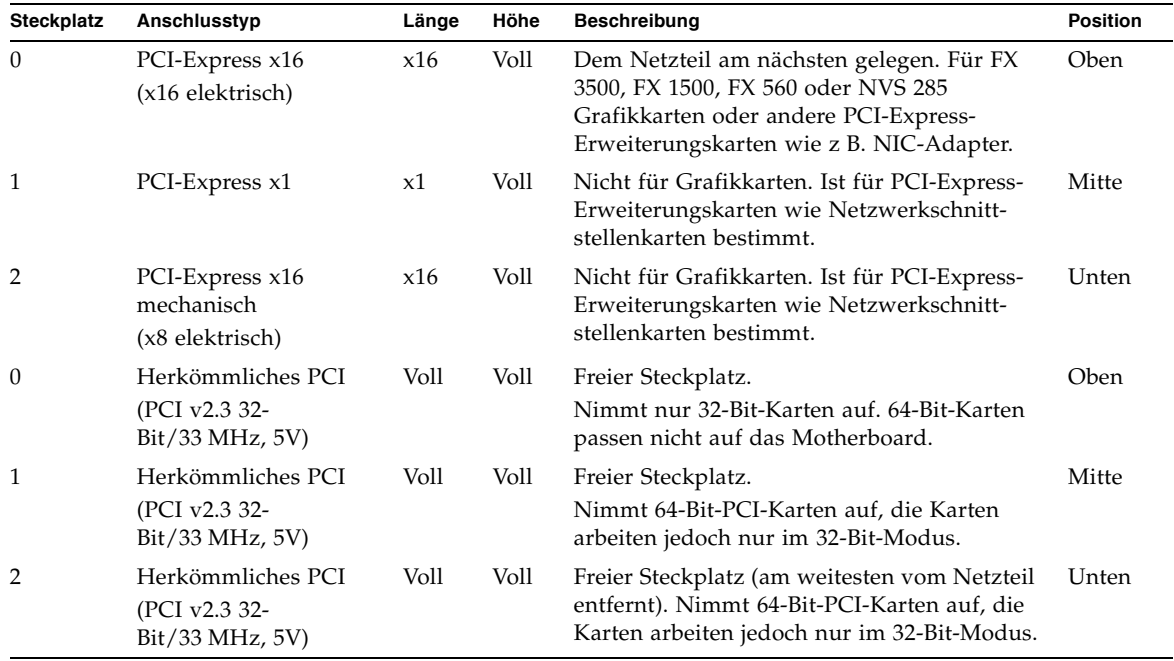

## <span id="page-38-4"></span><span id="page-38-1"></span>A.3.4 Abmessungen und Gewicht

[TABELLE A-4](#page-38-4) enthält Angaben zu Abmessungen und Gewicht der Sun Ultra 20 M2 Workstation.

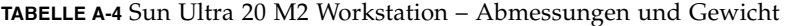

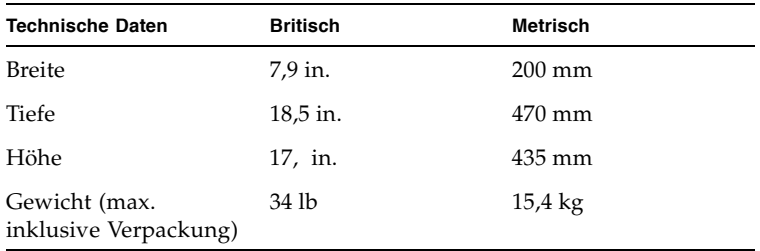

Anhang A Tools and Drivers CD (Dienstprogramme- und Treiber-CD), unterstützte Betriebssysteme und Systemdaten **A-5**

## <span id="page-39-0"></span>A.3.5 Technische Daten hinsichtlich Stromversorgung

Die maximale kontinuierliche Stromzufuhr der Sun Ultra 20 M2 Workstation beträgt 400 W.

[TABELLE A-5,](#page-39-1) [TABELLE A-6](#page-39-2) und [TABELLE A-7](#page-39-3) enthalten weitere technische Daten hinsichtlich der Stromversorgung des Systems.

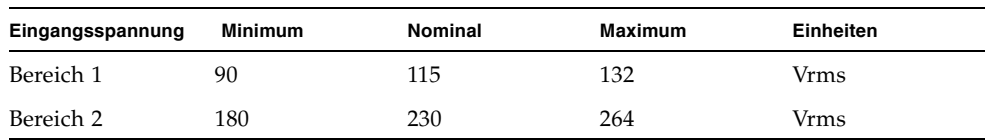

#### <span id="page-39-1"></span>**TABELLE A-5** Bereich für Eingangsspannung

#### <span id="page-39-2"></span>**TABELLE A-6** Bereich für Eingangsfrequenz

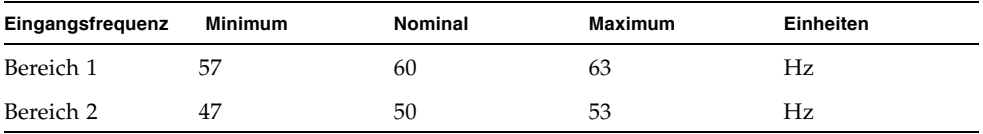

#### <span id="page-39-3"></span>**TABELLE A-7** Eingangsstrom

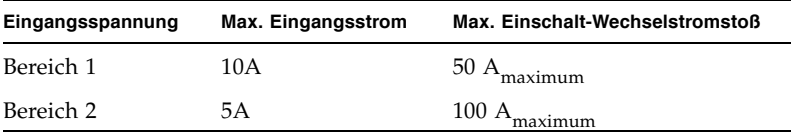

## <span id="page-40-0"></span>A.3.6 Umgebungsbedingungen

[TABELLE A-8](#page-40-1) führt die Umgebungsbedingungen für die Sun Ultra 20 M2 Workstation auf.

| <b>Technische Daten</b>                               | Zustand                        | <b>Britisch</b>                                                                      | <b>Metrisch</b>                                                                   |
|-------------------------------------------------------|--------------------------------|--------------------------------------------------------------------------------------|-----------------------------------------------------------------------------------|
| Luftfeuchtigkeit                                      | In Betrieb                     | 7 – 93 % rel. Luftfeucht. (nicht<br>kondensierend)<br>100,4 °F max. Feuchttemperatur | 7 – 93 % rel. Luftfeucht. (nicht<br>kondensierend)<br>38 °C max. Feuchttemperatur |
|                                                       | Außer Betrieb                  | 93 % rel. Luftfeucht. (nicht<br>kondensierend)<br>109,4 °F max. Feuchttemperatur     | 93 % rel. Luftfeucht. (nicht<br>kondensierend)<br>43 °C max. Feuchttemperatur     |
| Schwingungen                                          | In Betrieb                     | 0,25 G in allen Achsen, 5 bis 500 Hz Sinus                                           |                                                                                   |
|                                                       | Außer Betrieb                  | 1,2 G in allen Achsen, 5 bis 500 Hz Sinus                                            |                                                                                   |
| Stöße                                                 | In Betrieb                     | 4,5 G, 11 ms Halbsinus                                                               |                                                                                   |
| Temperatur                                            | In Betrieb                     | 41 bis 95 $\mathrm{^{\circ}F}$                                                       | 5 bis $35^{\circ}$ C                                                              |
|                                                       | Außer Betrieb $-40$ bis 149 °F |                                                                                      | $-40$ bis 65 °C                                                                   |
| Rate für max.<br>zulässige<br>Betriebstem-<br>peratur |                                | $-1,8$ °F je 985 ft Höhe                                                             | $-1$ °C je 300 m Höhe                                                             |
| Höhe                                                  | In Betrieb                     | max. 9.843 ft                                                                        | max. 3.000 m                                                                      |
|                                                       | Außer Betrieb                  | max. 39.370 ft                                                                       | max. 12.000 m                                                                     |

<span id="page-40-1"></span>**TABELLE A-8** Sun Ultra 20 M2 Workstation – Umgebungsbedingungen